## **Как конвертировать между собой qcow2 и raw форматы виртуальных дисков**

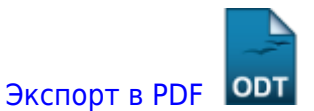

Дата создания: 2023/04/19 14:38 (C) mihanik

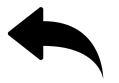

Устанавливаем qemu-img:

**yum install** qemu-img

Конвертируем образ **qcow2** в образ формата **raw** используя qemu-img:

qemu-img convert -f qcow2 -O raw image.qcow2 image.img

Конвертируем образ **raw** в образ формата **qcow2** используя qemu-img:

qemu-img convert -f raw -O qcow2 image.img image.qcow2

[Наверх](#page--1-0)

В моей WIKI постоянно ведётся какая-то работа со статьями. Если у вас возникли вопросы или замечания, можете их отправлять на почту **support@mihanik.net**

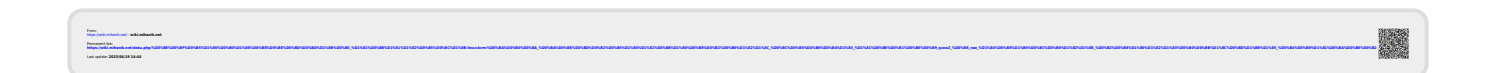